## 宏晶官方读取 STC15F104W 单片机唯一 ID 号并用模拟串口发送显示 C 例程

[原文: http://www.stcmcu.com/datasheet/stc/STC-NEW-SOURCE-CODE/读取](http://www.stcmcu.com/datasheet/stc/STC-NEW-SOURCE-CODE/��ȡSTC15F104W������ID�Ų�������ģ�⴮�������ʾ(Ƶ��Ϊ18.4) STC15F104W 程序区 ID [号并用软件模拟串口输出显示\(频率为](http://www.stcmcu.com/datasheet/stc/STC-NEW-SOURCE-CODE/��ȡSTC15F104W������ID�Ų�������ģ�⴮�������ʾ(Ƶ��Ϊ18.4) 18.430MHz,波特率 为 [38400\).RAR](http://www.stcmcu.com/datasheet/stc/STC-NEW-SOURCE-CODE/��ȡSTC15F104W������ID�Ų�������ģ�⴮�������ʾ(Ƶ��Ϊ18.4)

[\(相关阅读: 单片机唯一](http://www.stcisp.com/stc_unique_id_encrypt.html) ID 有什么用途?STC 单片机使用唯一 ID 保护的方法和 [思路\)](http://www.stcisp.com/stc_unique_id_encrypt.html)

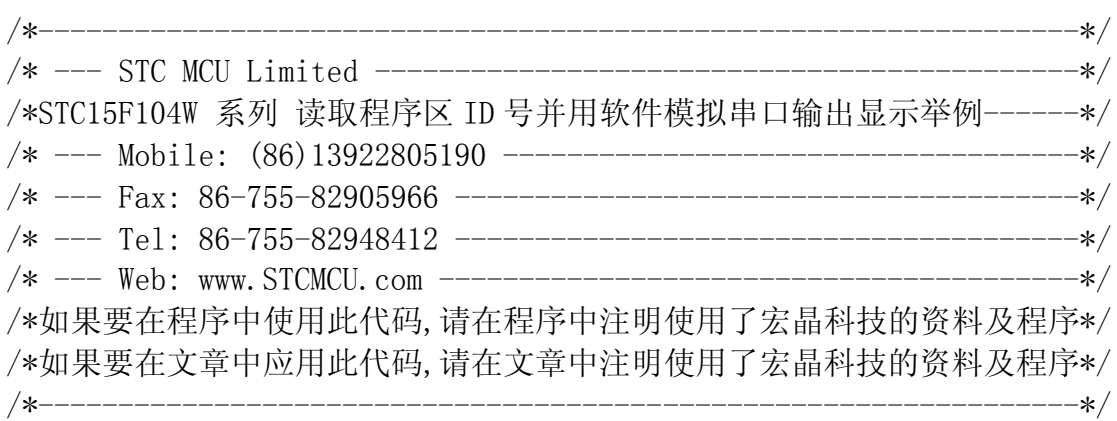

//本示例在 Keil 开发环境下请选择 Intel 的 8058 芯片型号进行编译 //假定测试芯片的工作频率为 18.432MHz

#include "reg51.h"

//----------------------------------------- //define baudrate const  $//BAUD=256 - FOSC/3/BAUDRATE/M (1T:M=1; 12T:M=12)$ //NOTE: (FOSC/3/BAUDRATE) must be greater then 98, (RECOMMEND GREATER THEN 110) //#define BAUD 0xF400 // 1200bps @ 11.0592MHz  $//\#define$  BAUD 0xFA00  $//\ 2400bps$  @ 11.0592MHz //#define BAUD 0xFD00 // 4800bps @ 11.0592MHz //#define BAUD 0xFE80 // 9600bps @ 11.0592MHz  $//\#define$  BAUD 0xFF40  $//19200bps$  @ 11.0592MHz //#define BAUD 0xFFA0 //38400bps @ 11.0592MHz //#define BAUD 0xEC00 // 1200bps @ 18.432MHz //#define BAUD 0xF600 // 2400bps @ 18.432MHz //#define BAUD 0xFB00 // 4800bps @ 18.432MHz

//#define BAUD 0xFD80 // 9600bps @ 18.432MHz //#define BAUD 0xFEC0 //19200bps @ 18.432MHz #define BAUD 0xFF60 //38400bps @ 18.432MHz //#define BAUD 0xE800 // 1200bps @ 22.1184MHz //#define BAUD 0xF400 // 2400bps @ 22.1184MHz //#define BAUD 0xFA00 // 4800bps @ 22.1184MHz //#define BAUD 0xFD00 // 9600bps @ 22.1184MHz //#define BAUD 0xFE80 //19200bps @ 22.1184MHz //#define BAUD 0xFF40 //38400bps @ 22.1184MHz //#define BAUD 0xFF80 //57600bps @ 22.1184MHz 区的地址 #define ID ADDR ROM 0x0ff9 //STC104W系列ID号的存放在ROM 区的地址 sfr AUXR=0x8E; sbit RXB=P3^0;  $\angle$ /定义串口 TX/RX 引脚 sbit TXB=P3^1; typedef bit BOOL; typedef unsigned char BYTE; typedef unsigned int WORD; BYTE TBUF, RBUF; BYTE TDAT, RDAT; BYTE TCNT, RCNT; BYTE TBIT, RBIT; BOOL TING,RING; BOOL TEND, REND; void UART\_INIT(); void UART\_SEND(BYTE dat); BYTE t, r; BYTE buf $[16]$ ; void main() { BYTE idata \*iptr; BYTE code \*cptr; BYTE i;

#define ID ADDR RAM 0x71 //STC104W系列ID号的存放在RAM

```
TMOD=0x00; 2000; 2000=2000; 2000=2000; 2000=2000; 2000=2000; 2000=2000; 2000=2000
   AUXR=0x80; //定时器 0 在 1T 模式
   TL0=BAUD;
   TH0=BAUD>>8; //初始化定时器 0 并设定重装值
  TR0=1; TR0=1; TR0=1; TR0=1; TR0=2; TR0=2; TR0=2; TR0=2; TR0=2; TR0=2; TR0=2; TR0=
  ET0=1; //使能定时器 0 中断
  PT0=1; //improve timer0 interrupt prio
rity
  EA=1; //打开中断开关
  UART INIT();
   iptr=ID_ADDR_RAM; //从 RAM 区读取 ID 号
   for (i=0; i<7; i++) //读 7 个字节
   \{UART SEND(\ast_1ptr++); //发送 ID 到串口
   }
   cptr=ID_ADDR_ROM; //从程序区读取 ID 号
   for (i=0; i<7; i++) //读 7 个字节
   {
     UART SEND(*cptr++); //\n(发送 ID 到串口
   }
  while (1); //程序终止
}
//-----------------------------------------
//Timer interrupt routine for UART
void tm0() interrupt 1 using 1
{
  if (RING)
   {
     if (-RCNT == 0){
        RCNT=3; //reset send baudrate counter
        if (-RBIT == 0){
           RBUF=RDAT; //保存数据到 RBUF
           RING=0; //停止接收
           REND=1;        //设置接收完成标志
        }
```

```
else
        {
          RDAT \gg 1;
          if (RXB) RDAT |= 0x80; //移位 RX 数据到 RX 缓冲
       }
     }
  }
  else if (!RXB)
  {
     RING=1; //设置开始接收标志
     RCNT=4; //initial receive baudrate countter
     RBIT=9; //初始化接收位数(8 数据位+1 停止
位)
  }
  if (-TCNT == 0){
     TCNT=3; //reset send baudrate counter
     if (TING) //judge whether sending
     {
       if (TBIT = 0){
          TXB=0; //发送开始位
          TDAT=TBUF; //从 TBUF 加载数据到 TDAT
          TBIT=9; //初始化发送位数(8 数据位+1 停止
位)
       }
       else
        {
          TDAT >>= 1; //移位数据到 CY
          if (-TBIT = 0){
             TXB=1;
             TING=0; //停止发送
             TEND=1; //设置发送完成标志
          }
          else
          {
             TXB=CY; //写 CY 到 TX 脚
          }
       }
     }
  }
```

```
}
//-----------------------------------------
\hspace{0.1mm}\rule{0.7mm}{0.8mm}\hspace{0.1mm} //initial UART module variable
void UART_INIT()
{
     TING=0;
     RING=0;
     TEND=1;
     REND=0;
     TCNT=0;
     RCNT=0;
}
//-----------------------------------------
//发送串口数据
void UART_SEND(BYTE dat)
{
     while (!TEND);
     TEND=0;
     TBUF=dat;
     TING=1;
}
```